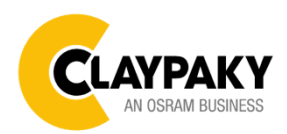

# USER MENU LEVELS VIEW

Note: Default parameters Highlighted in a grey colour.

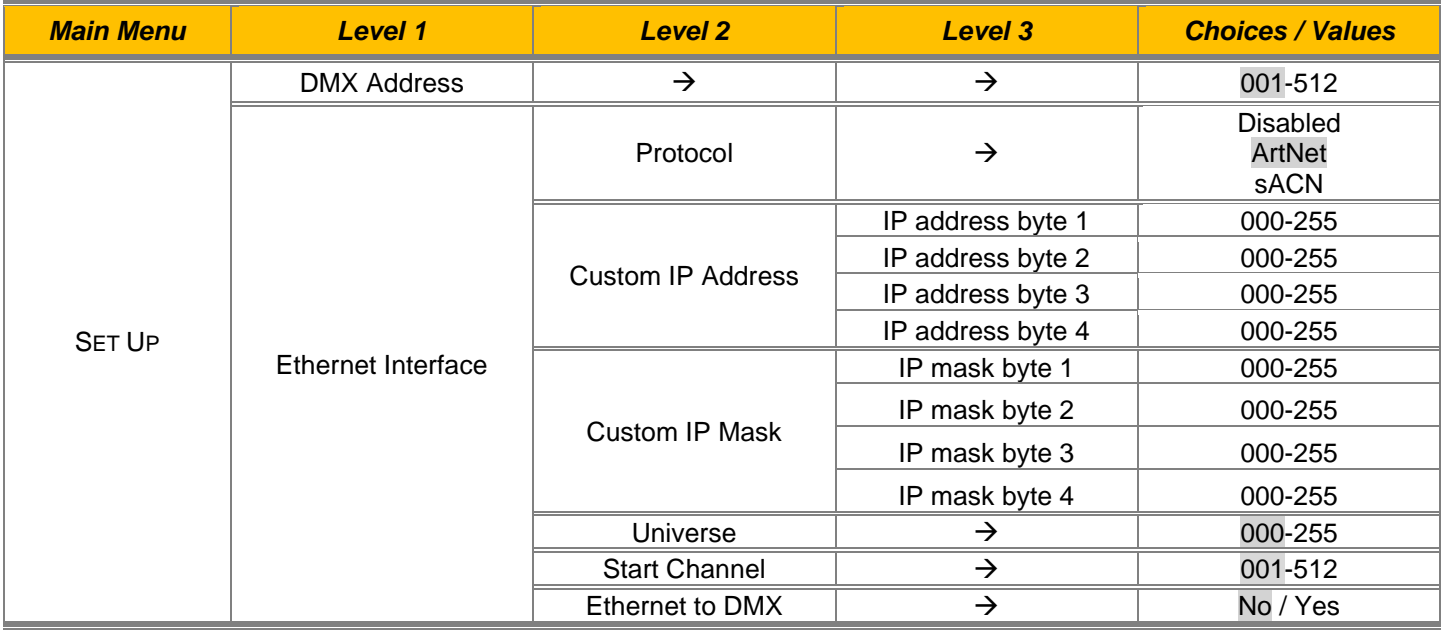

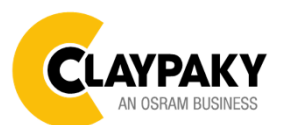

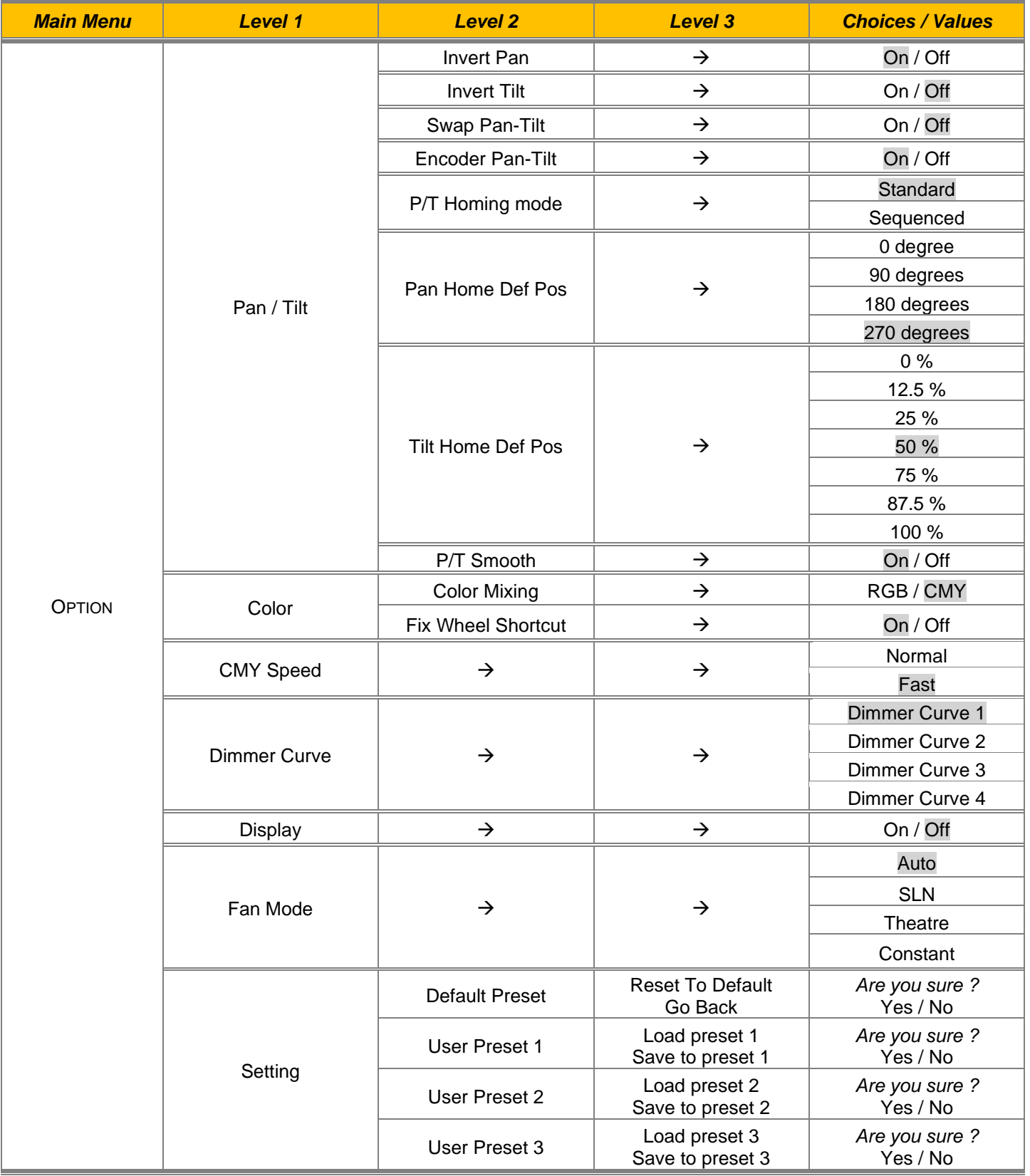

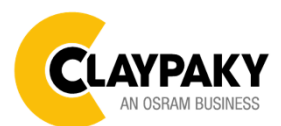

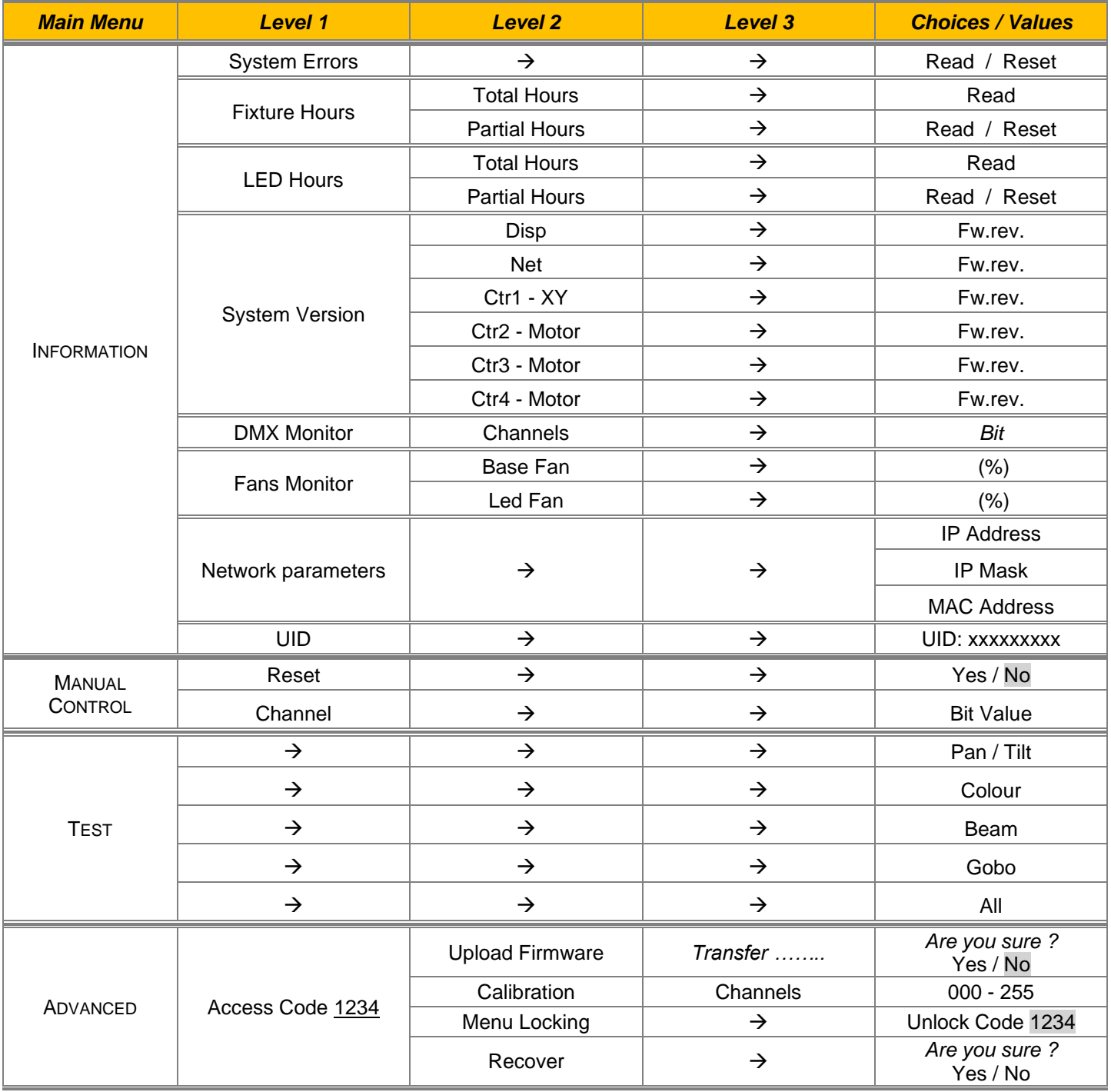

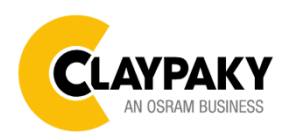

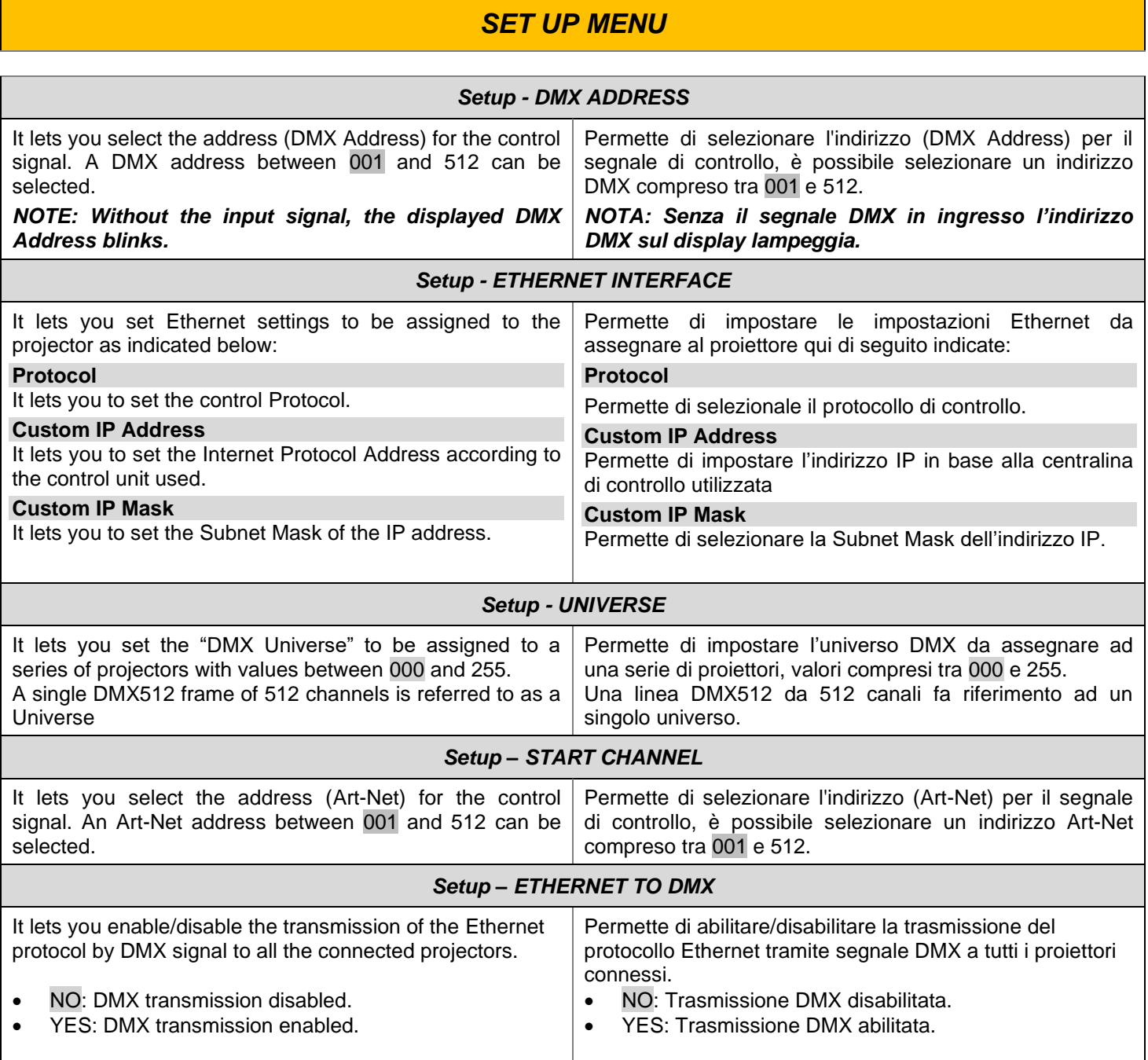

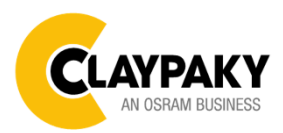

#### *OPTION MENU*

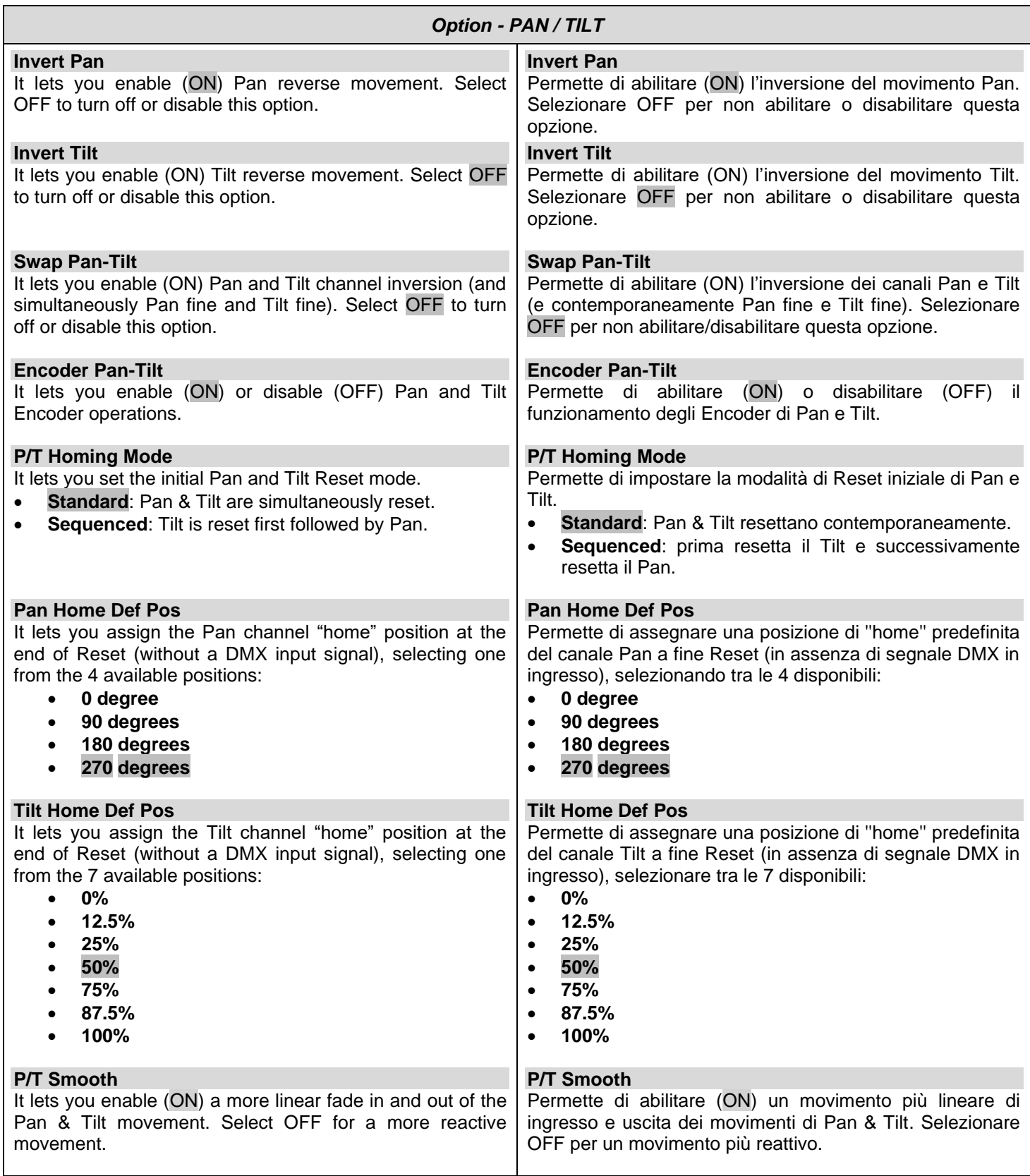

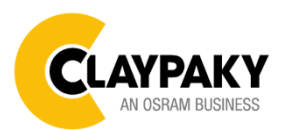

#### *OPTION MENU*

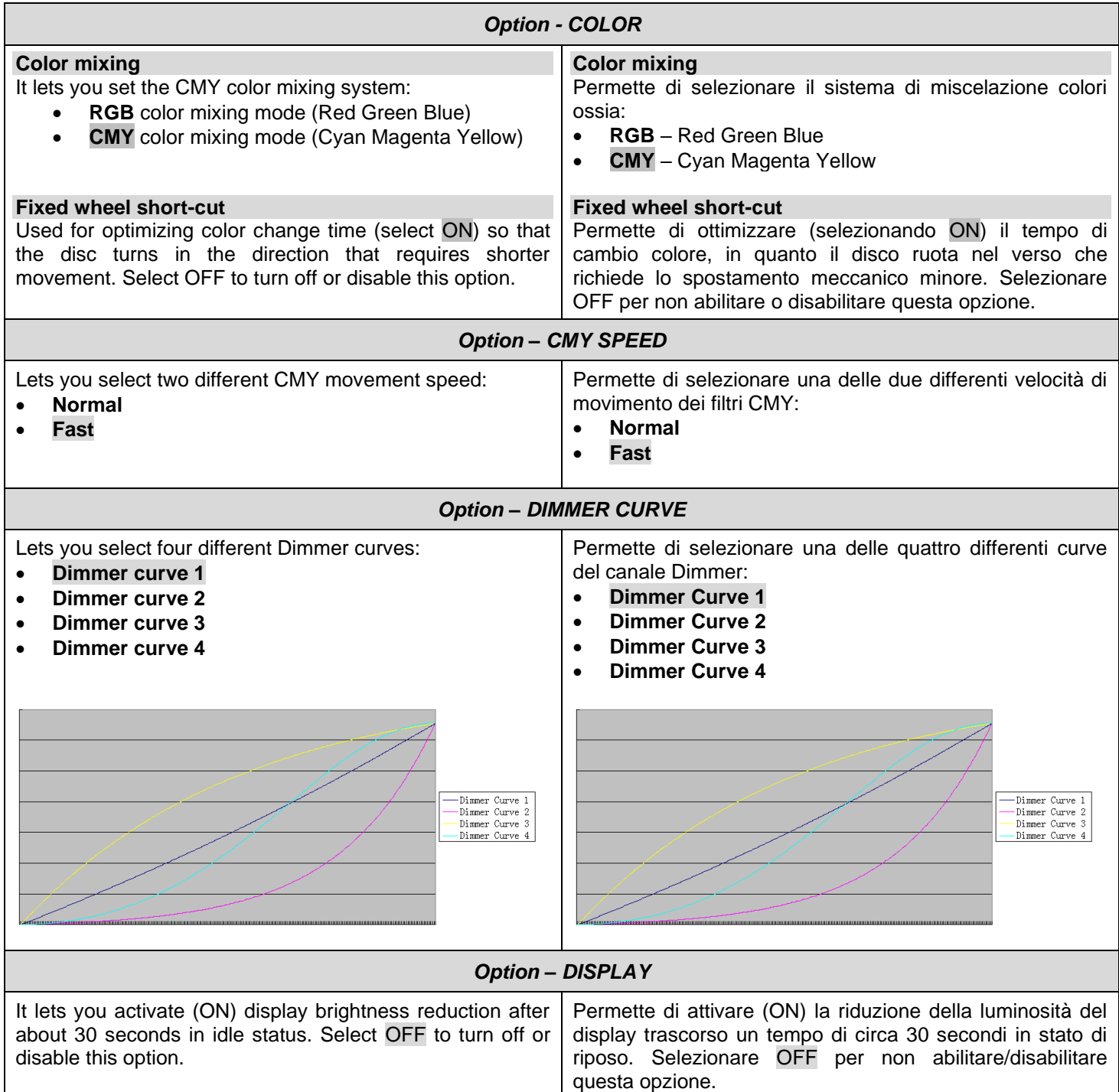

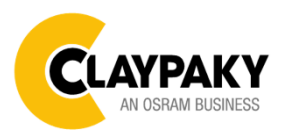

#### *OPTION MENU*

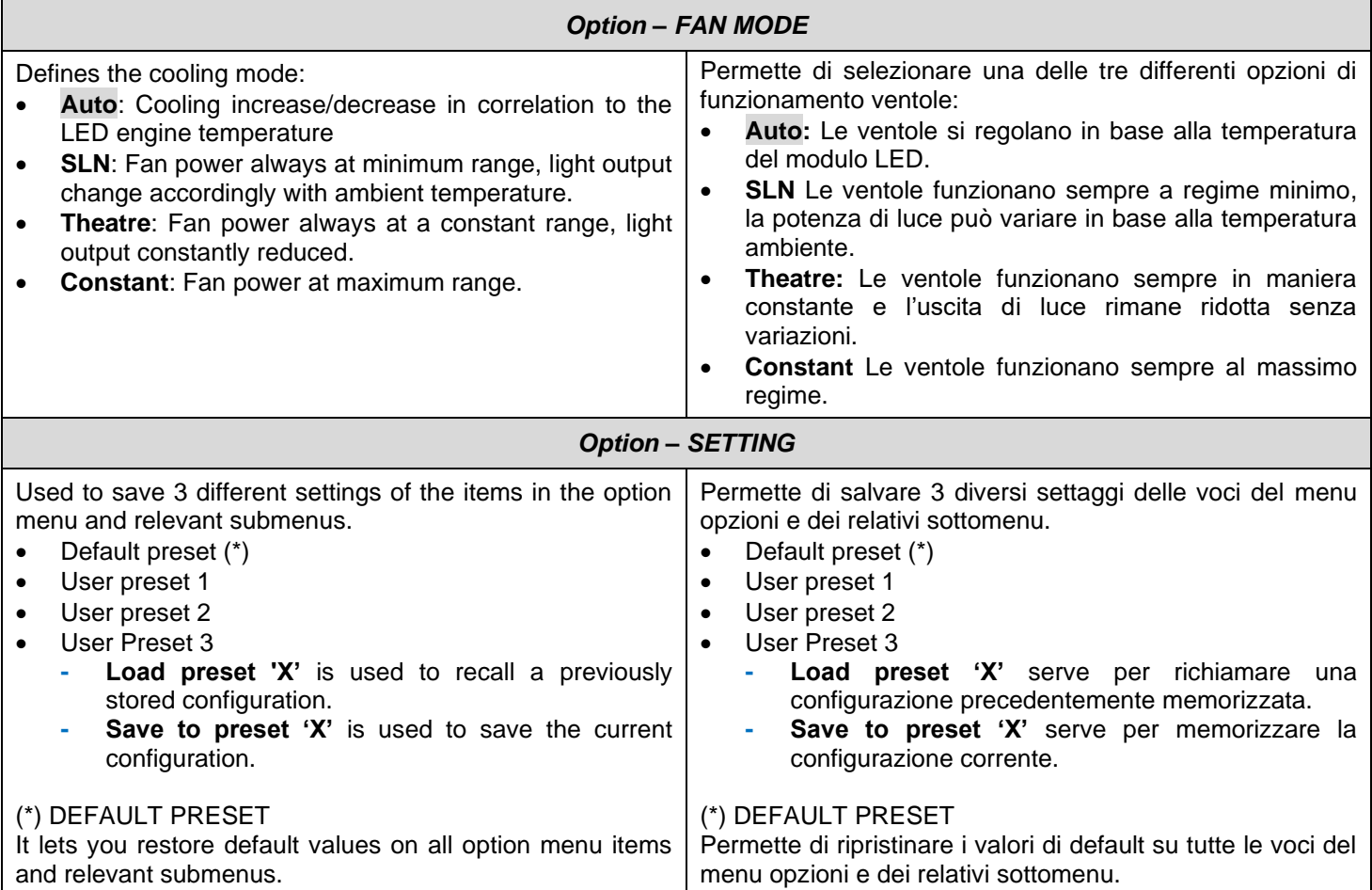

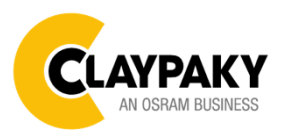

#### *INFORMATION MENU*

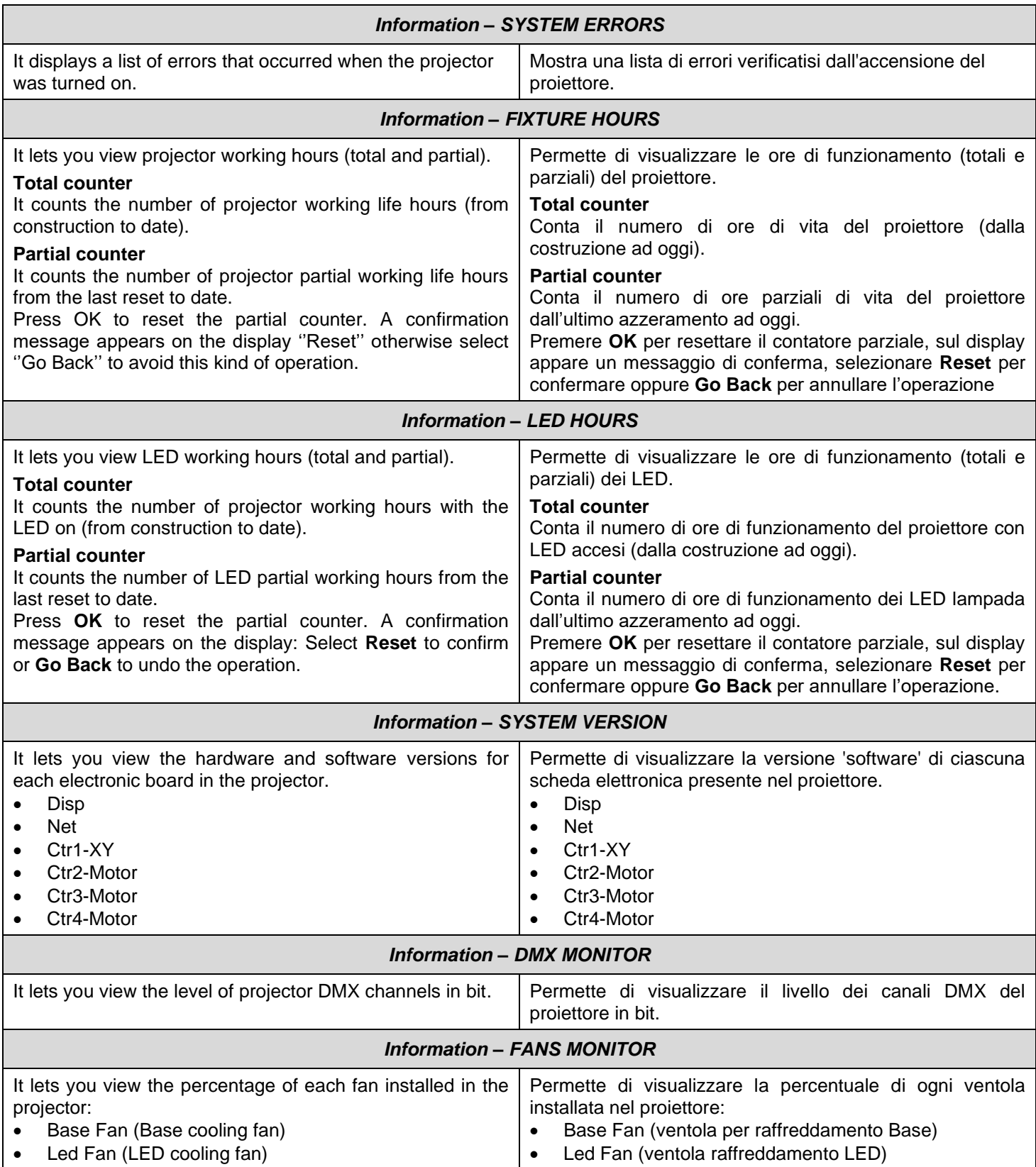

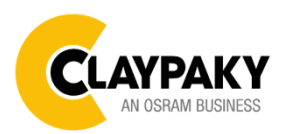

#### *INFORMATION MENU*

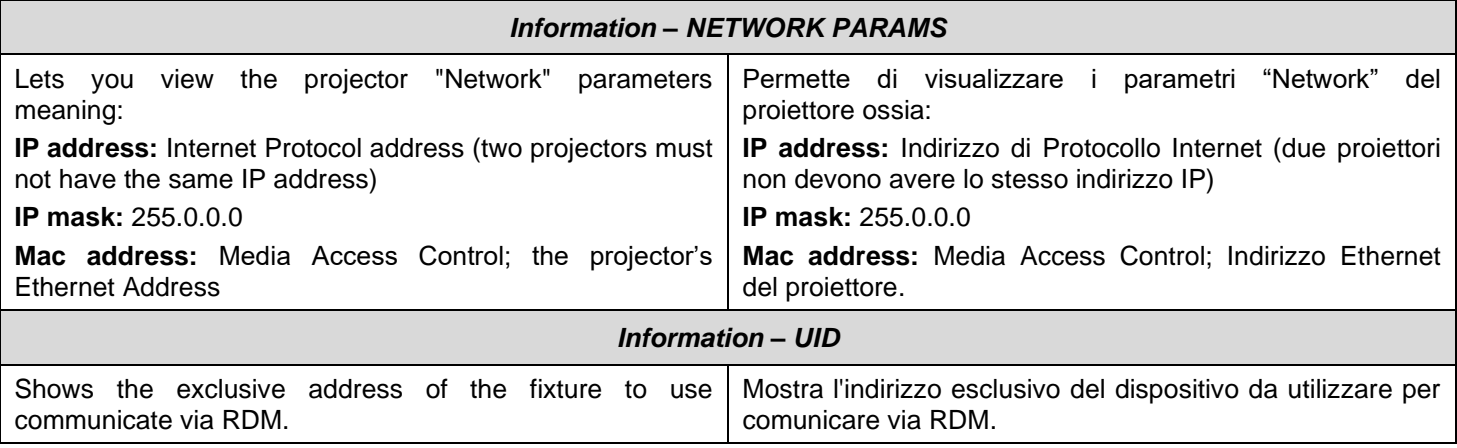

#### *MANUAL CONTROL*

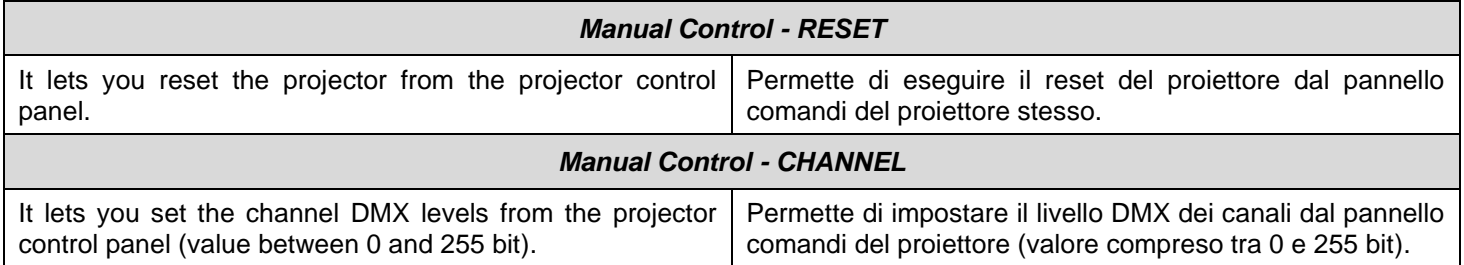

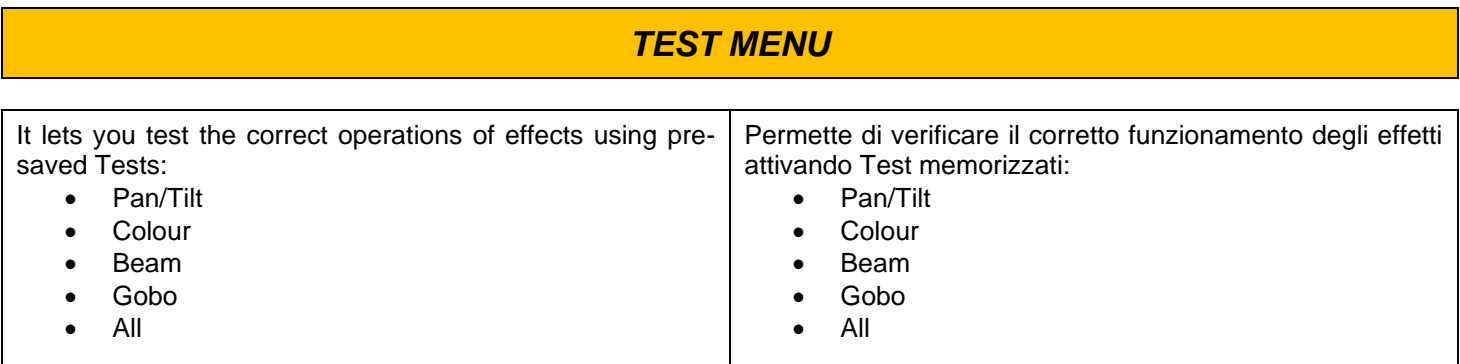

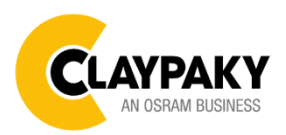

update process of the fixture. Please refer to the "Recover function" tech document for the detail of the procedure.

#### **Axcor Spot 400 & HC User Menu 12/2022**

documento "Recover function" per i dettagli della

#### *ADVANCED MENU* To log into the "Advanced Menu", enter the code (1234) Per accedere al "Menu Advanced" impostare il codice (1234) *Advanced - UP LOAD FIRMWARE* It lets you transfer "firmware" from one projector to all other connected projectors. A confirmation message appears on the display (Are you sure ?) Select YES to confirm or NO to abort this operation. **IMPORTANT**: It is possible to transfer the firmware only with the same fixtures models. **IMPORTANT:** We recommend to upload the firmware to a maximum 5/6 units per time. Permette di trasferire il "firmware" da un proiettore a tutti gli altri proiettori ad esso connessi, sul display appare un messaggio di conferma (Are you sure ?) Selezionare YES per confermare oppure NO per non eseguire tale operazione. **IMPORTANTE:** È possibile trasferire il firmware solamente tra lo stesso modello di proiettore. **IMPORTANTE.** Si raccomanda si eseguire l'aggiornamento del firmware su massimo 5/6 macchine per volta. *Advanced - CALIBRATION* It lets you make small mechanical adjustments on some effects to perfectly align projectors from the control panel. Permette di eseguire tramite pannello comandi delle piccole regolazioni meccaniche di alcuni effetti per ottenere una perfetta uniformità tra i proiettori. *Advanced – MENU LOCKING* It allows you to assign a password to lock the access to the ADVANCED menu to avoid any wrong setting or operation by people there are not from the technical staff. The default Unlock Code is: 1234 **IMPORTANT:** If necessary to reset any custom code go to Option  $\rightarrow$  Setting  $\rightarrow$  Default Preset  $\rightarrow$  Reset to default, it will set all the default setting and restore the coder to 1234. Permette di assegnare una password di blocco d'accesso al menu utente di modo che solo il personale tecnico possa modificare le impostazioni della macchina. La password è numerica di 4 cifre. Il codice di default è 1234. **IMPORTANTE**: Se necessario resettare la password andare sul menu Option  $\rightarrow$  Setting  $\rightarrow$  Default Preset  $\rightarrow$ Reset to default, in questo modo verrà ripristinato il codice di default 1234. *Advanced – RECOVER* The recover function allows to restore the functionality of the electronic boards following a fail during the firmware Permette di ripristinare il corretto firmware su un prodotto nel caso sia fallito l'aggiornamento. Fare riferimento al

procedura.